**GESTION DES CONTACTS Associer un client à un syndic, une régie ou à un propriétaire déjà existant**

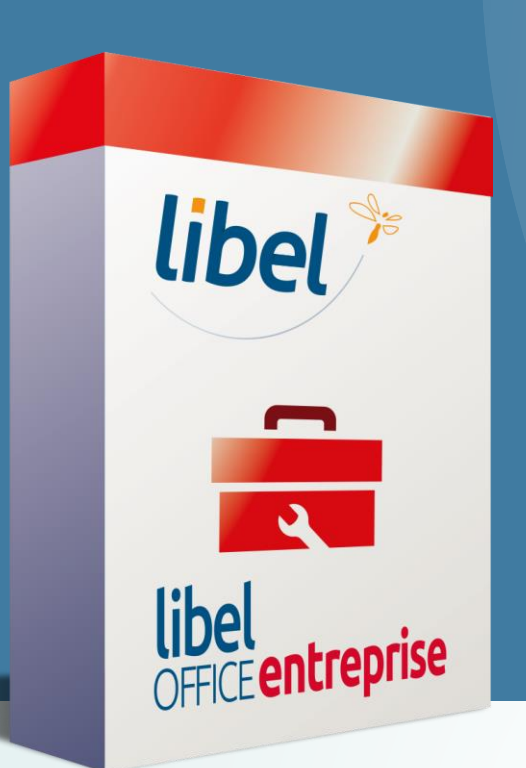

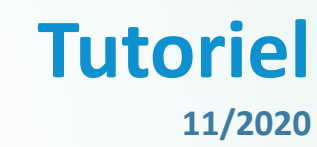

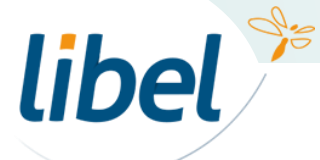

*www.libel.fr*

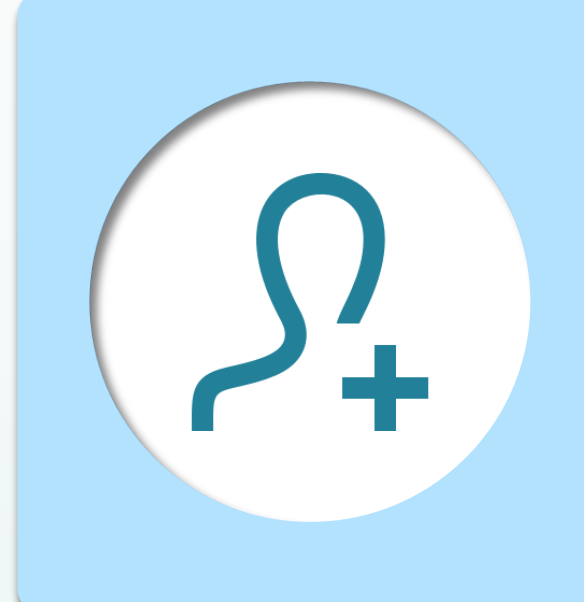

Votre logiciel fait la différence entre les **occupants** d'une habitation et la **personne physique ou morale qui la possède ou la gère**.

Il est important de renseigner correctement ces informations afin de pouvoir **facturer la bonne personne**.

Pour créer une **régie, un syndic ou un propriétaire**, vous devez **toujours partir de la fiche d'un occupant** (cf tuto créer une régie)

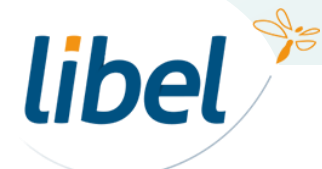

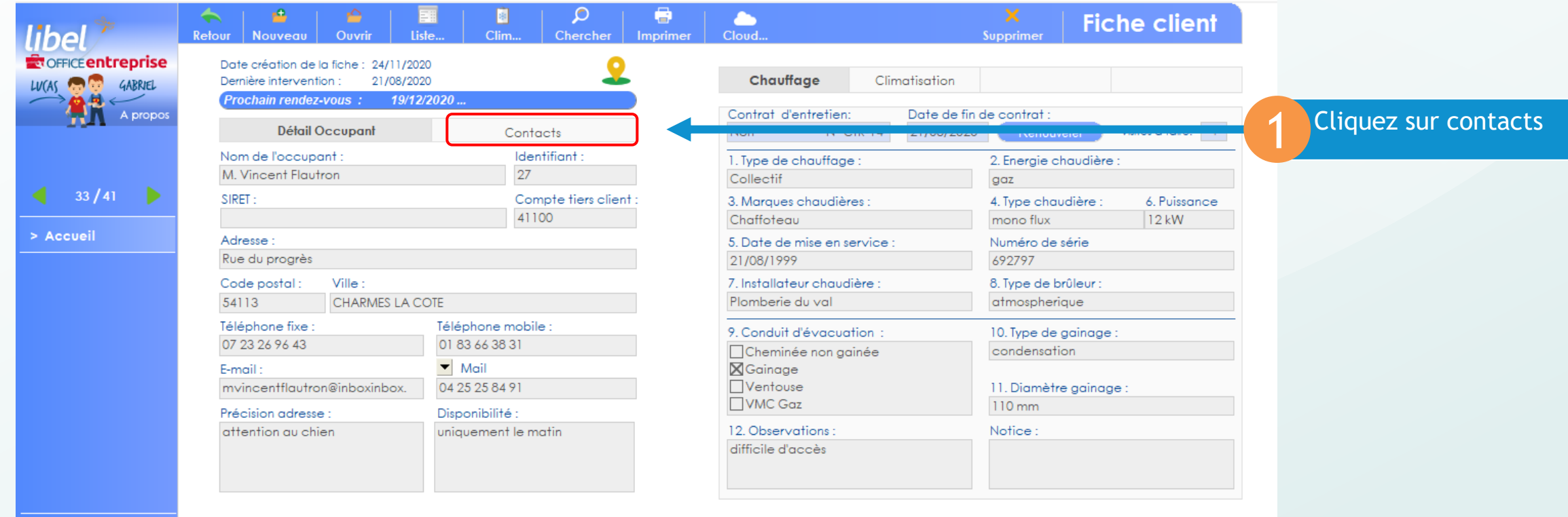

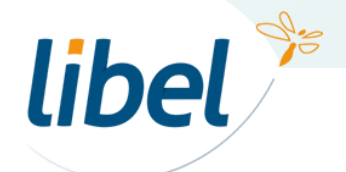

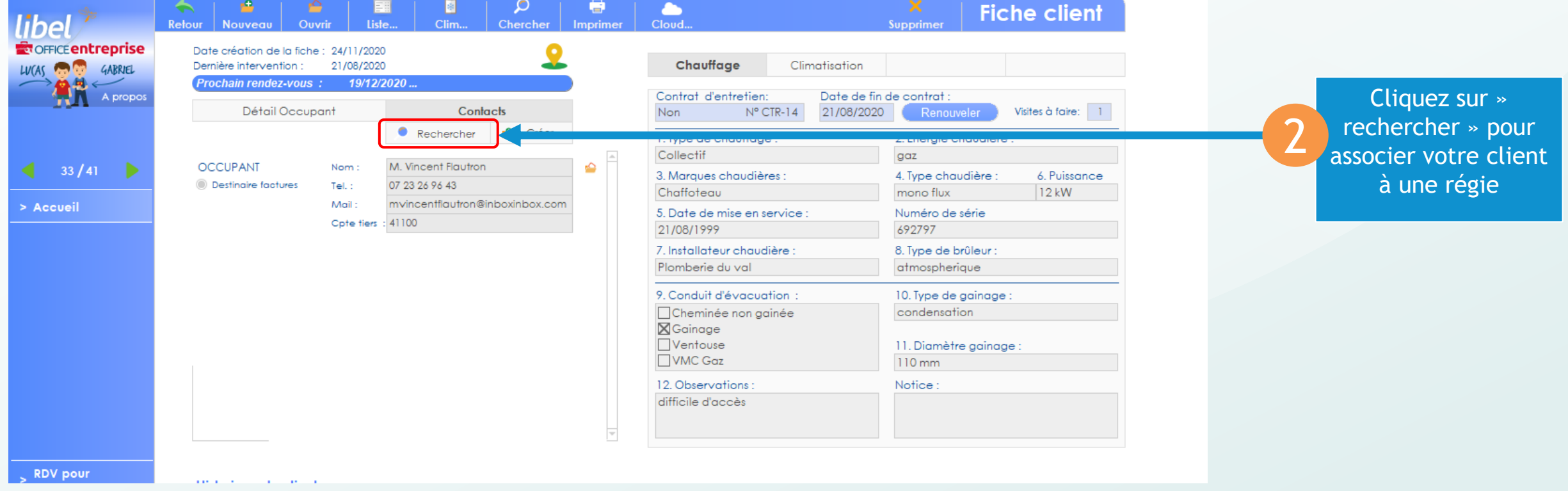

![](_page_3_Picture_2.jpeg)

![](_page_4_Figure_1.jpeg)

![](_page_4_Picture_2.jpeg)

![](_page_5_Figure_1.jpeg)

![](_page_5_Picture_2.jpeg)

![](_page_6_Picture_30.jpeg)

dans liste clients :Votre client fait désormais partie de la régie « ma régie »

![](_page_6_Picture_3.jpeg)

# *Bonne gestion des régies…*

![](_page_7_Picture_1.jpeg)

**47 rue Cuvier – 69006 Lyon Tél : 04 72 74 22 31**

![](_page_7_Picture_3.jpeg)

\\01sfichiers\formation\01 - GID\00 - DOCUMENTATION\DOCUMENTATION CLIENT

*www.libel.fr* 8